**Basic GUI ActiveX Free Download [32|64bit] [2022-Latest]**

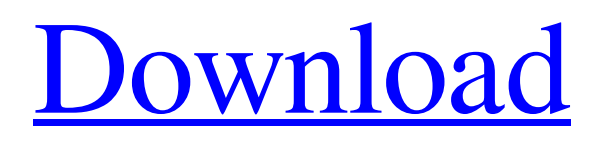

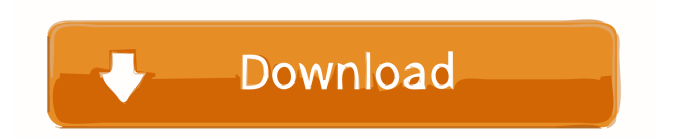

In this version we added some useful new features as: Auto-Refresh: In all the forms, the controls are refreshed automatically. Keystrokes: In all the forms, the controls respond to the keystrokes. No External Controls: The controls are not included in any external controls! The Code is compressed: In all the forms the code is compressed by using the Resource Formatter - and it saves time and disk space. Minor Updates: Some updates were made in the code (all the functions). Interface Styles & Options Basic GUI ActiveX 1.0 supports many styles of interfaces, such as win98, win2k, winxp, and office xp, and many other options which the 'Microsoft Windows Common Controls 5 and 6' for Visual Basic are not containing. All the controls were compiled to one file! In order to develop your own software with the interface of Basic GUI ActiveX 1.0, you will not need to add any external or third party files - All the controls were compiled into one small file (1 MB only), and they are ready to use. Flexibility The

control is very flexible, runs independently, and can be integrated easily with new projects or with projects that alread exists. Auto-Refresh: In all the forms, the controls are refreshed automatically. Keystrokes: In all the forms, the controls respond to the keystrokes. No External Controls: The controls are not included in any external controls! The Code is compressed: In all the forms the code is compressed by using the Resource Formatter - and it saves time and disk space. Minor Updates: Some updates were made in the code (all the functions). How to Use Basic GUI ActiveX in Visual Studio 1) Click on Tools -> Basic GUI ActiveX. 2) A new form will be added on your form - and it will be the interface of your GUI control. 3) Right click on the control and select the menu item Options -> Advanced. 4) A new dialog box will be opened. Here you can find many controls such as: Refresh, Active, Ok, Back. 5) Close the dialog box. 6) And last, right click on the control and select the menu item Properties -> General. 7) A new dialog box will be opened. Here you can find many properties such as: Position, Size, Focus, Alignment, Windows, Align,

Use this control to define an interface that will be run immediately when it is used for the first time, without any additional steps. This is useful when an interface is to be presented to the user immediately. You can also customize the name of this control to help you distinguish between your controls. INI Password: You can also set the password for the INI file that this control uses. The INI file password can be set to any string. When the control is created, its INI file will be deleted and then automatically recreated. INC Startup: This option will not affect the INI file. This is useful when the INI file will be generated when you launch the control for the first time. This means that when you will have finished editing the INI file and you want to launch the control immediately, you will not need to enter the password in any form. Defining a password is not required for the controls that will be generated by the interface. An example: MyExample1.propStyle = pStyleStyle0 MyExample1.IniFilePassword = "MyPassword" MyExample1.IniFileName =

"MyINIFileName" ' To assign a startup form to the example: MyExample1.StartupForm = pForm0 Optic: You can define an optic style in the INI file. After creating the control, click on the 'Optic Options' icon, and a dialog box will appear that will allow you to set the optic style for this control. You can create as many optic styles as you wish. Theme: You can set a theme for your interface. After creating the control, click on the 'Theme Options' icon, and a dialog box will appear that will allow you to set a theme for your interface. The theme can be 'Dark', 'Light', 'Clock', 'Color' or 'Defualt' (Dark in default) The theme can be set to 'None' to disable the theme. You can create as many themes as you wish. If you do not want to show the controls of the theme in the list, you can set the 'ShowAllOption' to 'False'. You can find more about the theme in the documentations. Multi-User: You can define if your interface can be used by multiple users at the same time. When the interface is opened for the first time, the user will 1d6a3396d6

Basic GUI ActiveX is a set of controls and additional settings which supports a lot of styles (using simple interface) to develop a professional software. Basic GUI ActiveX supports all functions, properties, data types, variables and events of Microsoft Windows Common Controls 5 and 6. In addition, it supports several options to: -Set user's interface style. -Set user's appearance (font, font size, color,...) -Support controls (Static, Form, Labels, Frames, Password fields, ListBox, etc.) -Display progressbar and slider (10 values) -Build and activate your own application, without installation. -Integrate with any application, without installation. -Automatically detect the application's locale. -Add text or images to forms. -Support rich text controls. -Set buttons styles. -Help to manage all controls and add new ones. -... and much more. Controls: We provide a set of 50+ buttons, boxes, labels, textfields, checkboxes, frame with scrollbars, listbox, combo box, datagrid, progressbar, slider, textbox, and drop down list

## controls. All controls are very easy to use, with simple interfaces and a lot of information is available on all properties and events. Customization: Basic GUI ActiveX provides a lot of customization

options, which allows you to build the control to meet your specific requirements, for example, you can change the font of all the controls, in the same way as you change the color and font size of other controls. You can add any controls you like to our control and customize the user interface for your needs. Support: Basic GUI ActiveX is compatible with all Visual Basic compilers, and it works with the new VB.NET IDE. The control was tested with several Visual Basic compilers (Microsoft Visual Basic 6, Microsoft Visual Basic.NET 2005, Visual Studio 2005, Visual Studio.NET 2002, Microsoft Visual Basic.NET 2003, Visual Studio.NET 2005, Microsoft Visual Basic.NET 2005 Express Edition, Microsoft Visual Basic.NET 2003 Developer Edition) and with all VB.NET compilers (Microsoft Visual Basic.NET 2005 Express Edition, Visual Studio.NET 2002, Microsoft Visual Basic.NET 2003 Developer Edition) -included are 50+ controls. Basic

GUI ActiveX has been developed by 5 people on 4 sites, in 2 years (05.06.

**What's New In?**

A visual Basic ActiveX Control to simplify your work. With a set of various controls, you can create an attractive interface. The controls are designed to run independently, and you can easily integrate it with existing projects. A collection of controls and tips is provided to make a simple and easy interface for your application The control is very easy to use. You can access the complete set of controls with the option 'All' and you can use the visual designer to create your interface or you can create a drawing area using the control 'Draw Area'. These controls are multi-threaded and fast. This control is 100% compatible with the Common Controls 6. This control is also 100% compatible with the ActiveX Controls 4.0. This control contains a detailed documentation in the file 'Basic GUI ActiveX.doc'. How to activate: Create new VB Project. To build the control, choose the 'Build - Basic GUI ActiveX'

option. When the project is built, a new file 'Basic GUI ActiveX.bas' will be created. You can either use this file as a class module or as a standalone file. When you are ready to use the control, use the COM option and drag & drop the control onto your interface. Basic GUI ActiveX Documentation: Basic GUI ActiveX.doc contains: - A detailed explanation of how to use the control and how to integrate it into your projects. - A detailed explanation of the controls which are provided with the control. - A tutorial on how to use the controls. Basic GUI ActiveX.doc contains a complete documentation on how to use all the controls and tips. If you use the designer tool, you will be guided through the steps. Screenshots: This is a screenshot of the control 'Control Draw Area'. This is a screenshot of the control 'Control Object Box'. This is a screenshot of the control 'Control OK Button'. This is a screenshot of the control 'Control Yes Button'. This is a screenshot of the control 'Control No Button'. This is a screenshot of the control 'Control Button'. This is a screenshot of the control 'Control Add'. This is a screenshot of the control 'Control Calculate'. This is

a screenshot of the control 'Control Calc'. This is a screenshot of the control 'Control Category'. This is a screenshot of the control 'Control Category'. This is a screenshot of the control 'Control Criteria'. This is a screenshot of the control 'Control Criteria'. This is a screenshot of the control 'Control Copy'. This is a screenshot of the control 'Control Copy'. This is a screenshot

**System Requirements For Basic GUI ActiveX:**

## Windows 7/8/8.1/10 (64-bit) Intel i3/i5/i7 processor 4GB RAM 2GB available HD space MSI Afterburner: NVIDIA GeForce GTX 560 1GB or more 3GB available VRAM Amazon (Steam): AMD HD Graphics 630 or higher

## Related links:

<https://rajnikhazanchi.com/wp-content/uploads/2022/06/rebehear.pdf> <http://villa-mette.com/?p=8039> <http://www.truenorthoutfitters.net/2022/06/06/nuhertz-spectra-with-full-keygen-free-download-2022/> <https://www.8premier.com/efficientpim-free-portable-crack-activation-code-free-download-3264bit/> <http://gurureviewclub.com/wp-content/uploads/2022/06/valivald.pdf> <https://fraenkische-rezepte.com/q2id-crack-with-license-code-free-win-mac-updated-2022/> <https://cuteteddybearpuppies.com/2022/06/employee-training-tracker-1-33-crack-download-win-mac/> <https://vitinhlevan.com/luu-tru/1647> <https://zannza.com/wp-content/uploads/2022/06/TarTool.pdf> <http://pariswilton.com/cigati-email-migration-tool-crack-free-license-key-3264bit-april-2022/> [https://americap2.nyc3.digitaloceanspaces.com/upload/files/2022/06/HtUzIJv8hxGGAerpzJnJ\\_07\\_e9febf70d2b7bd1c309fa8f9](https://americap2.nyc3.digitaloceanspaces.com/upload/files/2022/06/HtUzIJv8hxGGAerpzJnJ_07_e9febf70d2b7bd1c309fa8f9c739e74c_file.pdf) [c739e74c\\_file.pdf](https://americap2.nyc3.digitaloceanspaces.com/upload/files/2022/06/HtUzIJv8hxGGAerpzJnJ_07_e9febf70d2b7bd1c309fa8f9c739e74c_file.pdf) <https://beautyprosnearme.com/pdf-to-image-converter-sdk-com-lib-developer-license-crack-download-win-mac-2022/> [https://fermencol.ru/wp-content/uploads/2022/06/printer\\_spooler\\_repair\\_analyzer.pdf](https://fermencol.ru/wp-content/uploads/2022/06/printer_spooler_repair_analyzer.pdf) <https://journeytwintotheunknown.com/2022/06/07/learning-notes-with-license-key-2022-new-2/> <https://vinculaholdings.com/audio-mastering-suite-download/> <https://konnektup.com/wp-content/uploads/2022/06/ellcflo.pdf> [https://www.papaemammeseparationlus.org/wp-content/uploads/2022/06/IcoFX\\_Portable\\_Edition.pdf](https://www.papaemammeseparationlus.org/wp-content/uploads/2022/06/IcoFX_Portable_Edition.pdf) <http://bonnethotelsurabaya.com/?p=3766> <http://persemediagroup.com/wd-discovery-crack-free-for-pc-latest/> <https://365hdnews.com/2022/06/07/hp-mediasmart-dvd-menu-pack-crack-serial-number-full-torrent/>